<ご入力時の注意>

■「三重 2008.sty」に搭載されている「収入証紙納付書」「建設業退職金共済事業加入・履 行証明願」「法定外労災補償制度加入証明書」をご利用いただく際の注意点

\*\*\*\*法定外労災補償制度加入証明書\*\*\*\*

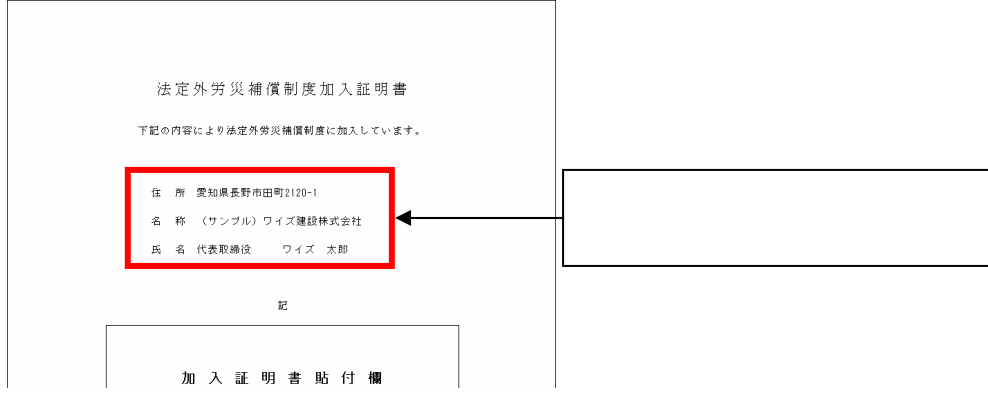

## \*\*\*\*収入証紙納付書\*\*\*\*

 $\mathbb{R}^n$  , and the contract of the contract of  $\mathbb{R}^n$ 

三重県の独自書式のため、入力欄が存在しません。

そのため、都道府県特殊入力を使用します。

「三重収入証紙納付書.spr」を開いて、白い枠の中へご入力ください。

**The Contract of Land Contract of Design Contract of Design Contract of Design Co** 

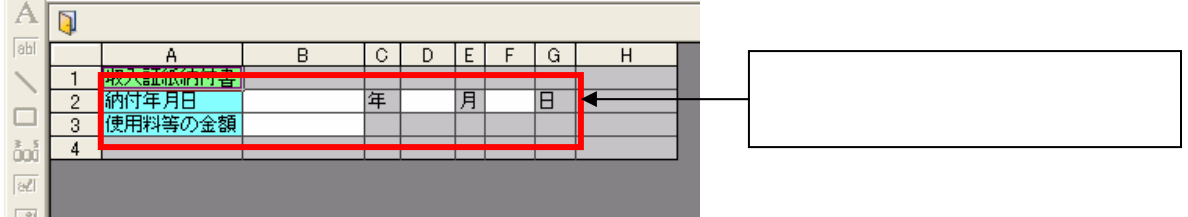

## \*\*\*\*建設業退職金共済事業加入・履行証明願\*\*\*\*

三重県の独自書式のため、入力欄が存在しません。

そのため、都道府県特殊入力を使用します。

「三重建設業退職金共済事業加入・履行証明願.spr」を開いて、白い枠の中へご入力くだ さい。

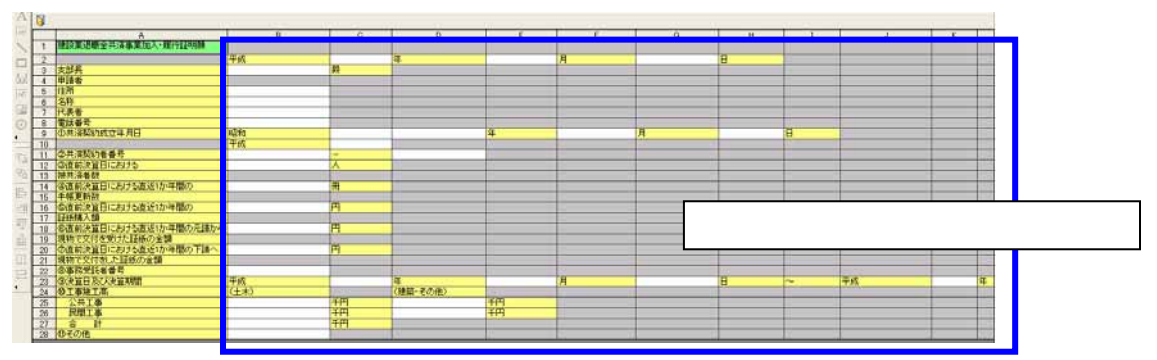

書式のみを印刷する事も可能ですので、入力が面倒な場合には手書きでもご利用頂けます。

## ■都道府県特殊入力ウィンドウの操作方法

(1) [表示]-[都道府県特殊入力ウィンドウ]から、都道府県特殊入力ウィンドウを開きま す。書類入力・印刷メニュー内にある[都道府県特殊入力]ボタンでも同様に操作でき ます。

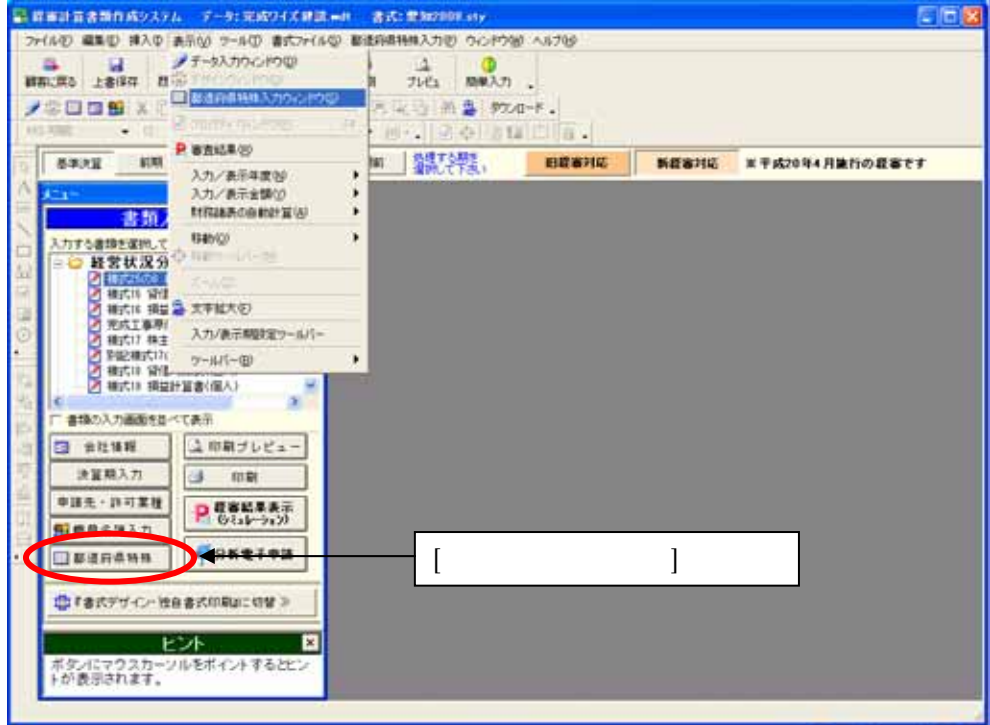

(2) [都道府県特殊入力]-[都道府県特殊入力データを開く]から、インストールされてい る「三重収入証紙納付書.spr」または「三重建設業退職金共済事業加入・履行証明 願.spr」を選択して、[開く]ボタンを押します。

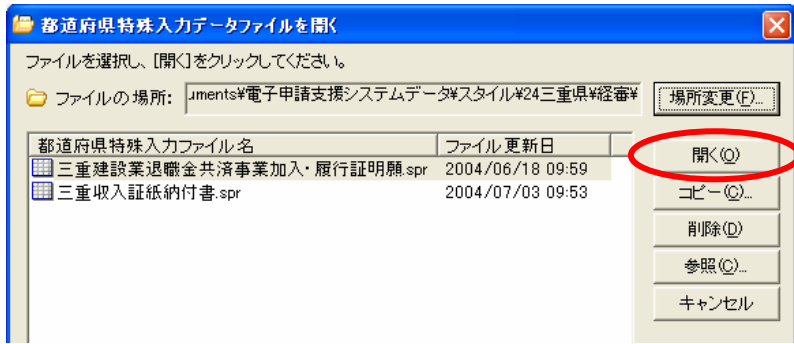

※ 三重収入証紙納付書.spr または三重建設業退職金共済事業加入・履行証明願.spr は標 準ではマイドキュメント¥電子申請支援システムデータ¥スタイル¥24 三重県¥経審の中 に格納されています

 (3) 入力後の保存は、[都道府県特殊入力]-[名前をつけて都道府県特殊入力データの保 存]又は、[都道府県特殊入力データの上書き保存]から、保存できます。

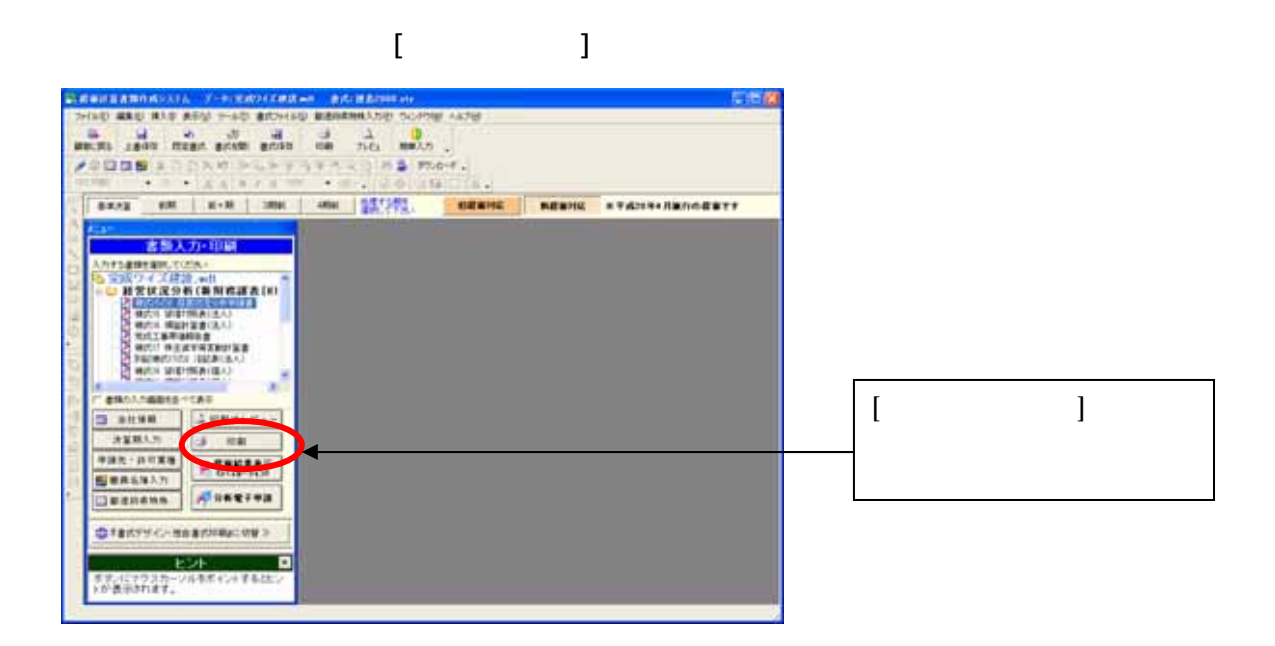

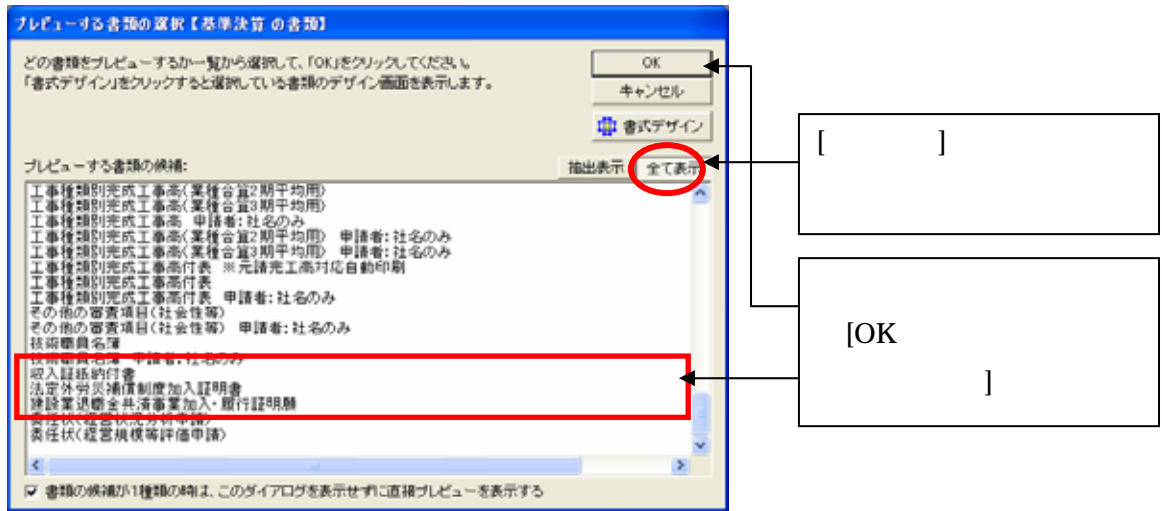